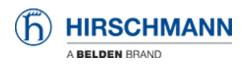

Base de connaissances > Products > Industrial HiVision > IP/MAC pairs

## **IP/MAC** pairs

- 2018-02-21 - Industrial HiVision

IP/MAC pairs is a security feature which is available as of IHV v6.0.

The purpose of this feature is to maintain a list of IP-MAC pairs and to signal if address associations change.

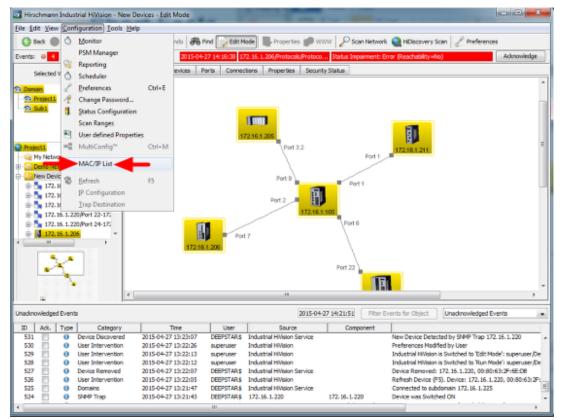

Select **Configuration - MAC/IP List** from the menu to open the current list of address pairs.

MAC/IP address pair list

|         | fress Pair Security |                    |                   |                 |   |       |
|---------|---------------------|--------------------|-------------------|-----------------|---|-------|
|         |                     | Configure Schedule | for Checking      |                 |   |       |
| Xaplay: | Al -                | Type A             | MAC Address       | IP Address      |   | Nev   |
|         | AL                  | Existent           | 00:80:63:8F:34:00 | 172.16.1.211    |   | Ger   |
|         | Existent            | Existent           | EC:E5:55:9F:D8:2C | 172.16.1.205    | 6 | Edit  |
|         | User generated      | Existent           | 00:80:63:76:D3:7E | 172.16.1.105    |   |       |
|         | Excluded            | Existent           | EC:E5:55:24:88:88 | 172, 16, 1, 206 |   | Delet |
|         |                     | Existent           | 00:00:00:00:00:00 | 172.16.1.143    |   | -     |
|         |                     | Existent           | 00:80:63:2F:6E:DB | 172.16.1.220    |   |       |
|         |                     | Existent           | 00:80:63:F7:4A:67 | 172.16.1.1      |   |       |
|         |                     | Existent           | 00:00:00:00:00:00 | 127.0.0.2       |   |       |
|         |                     | Existent           | 00:80:63:A7:80:48 | 192.168.0.17    |   |       |
|         |                     | Existent           | 00:80:63:A7:80:50 | 127.0.0.1       |   |       |
|         |                     | Existent           | 00:80:63:77:4B:F7 | 192.168.0.16    |   |       |
|         |                     | Existent           | 00:80:63:77:48:FF | 127.0.0.1       |   |       |
|         |                     | Existent           | EC:E5:55:61:9E:D8 | 192.168.0.15    |   |       |
|         |                     | Existent           | EC:E5:55:FF:D3:CF | 127.0.0.1       |   |       |
|         |                     | Existent           | EC:E5:55:34:08:C8 | 192.168.0.14    |   |       |
|         |                     | Existent           | EC:E5:55:FF:D0:FC | 127.0.0.1       |   |       |
|         |                     | Existent           | EC:E5:55:F6:7D:00 | 192.168.0.13    |   |       |
|         |                     | Existent           | EC:E5:55:F6:70:05 | 127.0.0.1       |   |       |
|         |                     | Existent           | EC:E5:55:01:30:60 | 192.168.0.12    |   |       |
|         |                     | Existent           | EC:E5:55:01:30:61 | 127.0.0.1       |   |       |
|         |                     | Existent           | EC:E5:55:F6:99:C0 | 192.168.0.11    |   |       |
|         |                     | Existent           | EC:E5:55:F6:99:C5 | 127.0.0.1       |   |       |
|         |                     | Existent           | EC:E5:55:AE:AF:C2 | 192.168.0.10    |   |       |
|         |                     | Existent           | EC:E5:55:AE:AF:C7 | 127.0.0.1       |   |       |
|         |                     | Existent           | 00:80:63:5A:E4:28 | 192.168.0.9     |   | 1     |

Change to the tab MAC/IP Address Pair Security.

IP/MAC pairs contained by this list will be differentiated between three types:

- Existent (in field)
- User generated (they are manually added by the user using add functionality or by selecting one of the existent pair and edit it).
- Excluded/Excepted (these are also added by user manually or by selecting and editing/converting an existent record. These do not preserve the MAC Address. For them will never be raised a warning event.

If **Configure Schedule for Checking** is checked the scheduler dialog will appear on leaving this dialog.

## Scheduler

| Scheduler<br>Tasks Scripts Schedules | Results                                                                                                    | ×             |
|--------------------------------------|----------------------------------------------------------------------------------------------------|---------------|
| Task Name A                          | Start Date Repetition interval Repetition End date   Image: Start Date New Entry Image: Start Date Image: Start Date Image: Start | Edt<br>Delete |
|                                      | OK Apply Car                                                                                                    | voel Help     |

In this dialog you can specify the schedule for checking IP/MAC pairs. The minimum interval for this feature is 30 minutes.

| Log Message |     |      |      |                     |                     |          |                              |                        |                                                                          |  |
|-------------|-----|------|------|---------------------|---------------------|----------|------------------------------|------------------------|--------------------------------------------------------------------------|--|
|             |     | Adı. | Type | Category            | Time                | User     | Source                       | Conponent              | Message                                                                  |  |
|             | 582 |      | 1.   | Scheduler           |                     |          | Industrial Hilliolog Service |                        | NAC address changed for IP address (00:80:63:8F(34:01)>00:80:63:48:A1:8F |  |
|             | 481 | 11   |      | Status Adventiselae | 2015/06/27 15:06:13 | S INFORM | 122.06.1.105/Ewil 1-122.1    | 122, 16, 1, 105 Bort 1 | Status Change Advandedne: OK                                             |  |